# FastAdmin © 2017 WizardSoft – info@wizardsoft.nl

### Introduction

FastAdmin is our practical system administrator's utility. It allows you to remotely monitor and manage Windows desktops, laptops and servers in your Active Directory domain. It consists of a portable admin app (run anywhere; no installation required) and an easy to deploy compact client agent. All computer systems are presented in a grid view. You can quickly filter the table to show only certain computers based on name, organizational unit, logged on user, OS, connected Wi-Fi access point, network and other attributes. It's easy to find out which computer a user is logged on to. Performance statistics (like the ones available in the task manager) are also displayed: CPU activity, used memory, free disk space, disk activity, network activity and wireless signal strength.

#### Setup

The FastAdmin utility is 'run anywhere' software. It does not need installation. A folder with its program files is all it needs.

For the agent, there are two possibilities:

- 1. Install FastAdminAgent.msi on each computer (one can use Group Policy Software Distribution for this).
- 2. Or run FastAdminAgent.exe by creating a Group Policy start-up script with a command like "start FastAdminAgent.exe".

The program will create a trial license for you if you don't have a license yet. The trial license works for up to 1 month after activation.

Each operator/sysadmin within one Active Directory domain using FastAdmin must have a license. The product is subscription based. An active subscription gives you usage rights, updates and e-mail support for 1 year.

#### Features

The main interface consists of a grid showing all Active Directory computers and a command bar. The following system statistics can be displayed in the computer list:

- Computer Name, Group Membership, OU, Logged-in Users, Description, Last Scan, Os Name, Os Version, System Type, Boot Time
- Last Update (Microsoft KB Number), Last Update Install Date, Firewall Enabled/Disabled, AntiVirus Name, AntiVirus Status (running/stopped, updated/out of date)
- Manufacturer, Model, Model Number. Bios Version, Serial (service tag), OEM Text
- Cpu, Number of Cpu's, Cpu Description
- Memory in MB's, Fitted Memory Slots, Battery Status
- Domain Name, Domain Join Date, Last Logon
- Disk 1 Total GB, Disk 1 Free GB, Disk 2 Total GB, Disk 2 Free GB
- Wired MAC Address, Wired IP Address
- Wifi MAC Address, Wifi IP Address
- Average Cpu Activity %, Memory Usage %, Disk Activity %, Wired Network Activity %, Wifi Activity %
- Wifi Network, Connected Access Point, Radio Type, Channel, Signal Strength

The displayed performance statistics are an average of collected measurements.

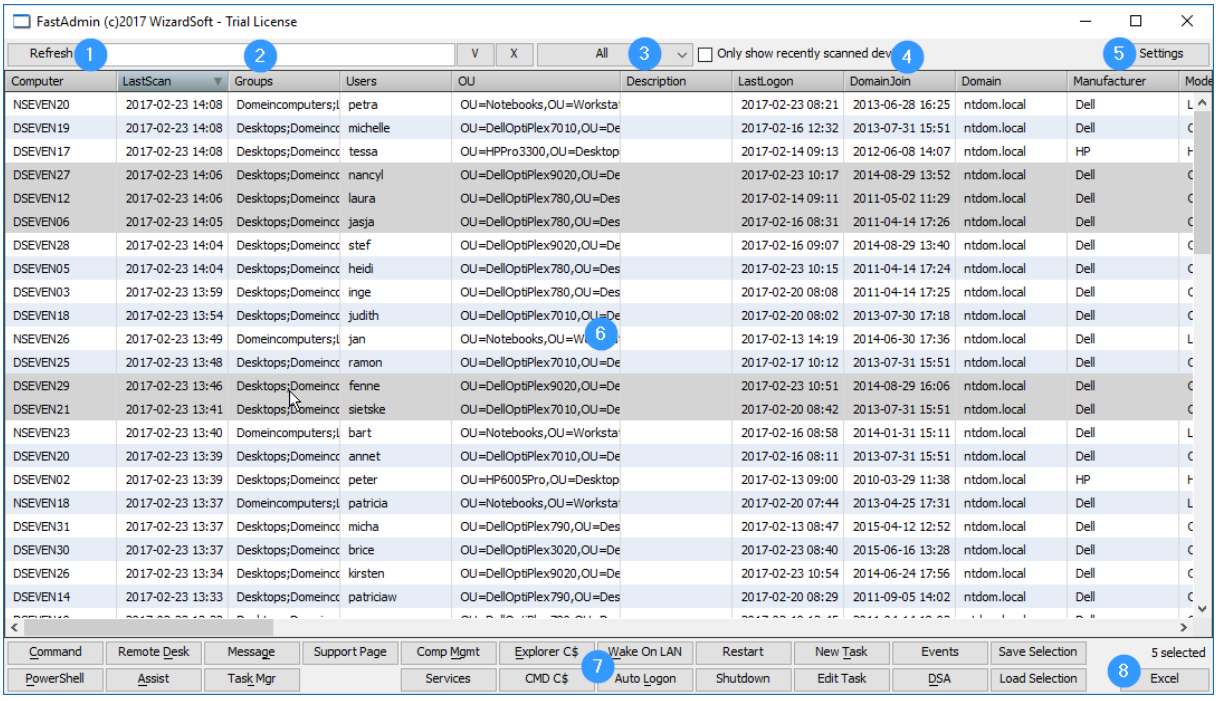

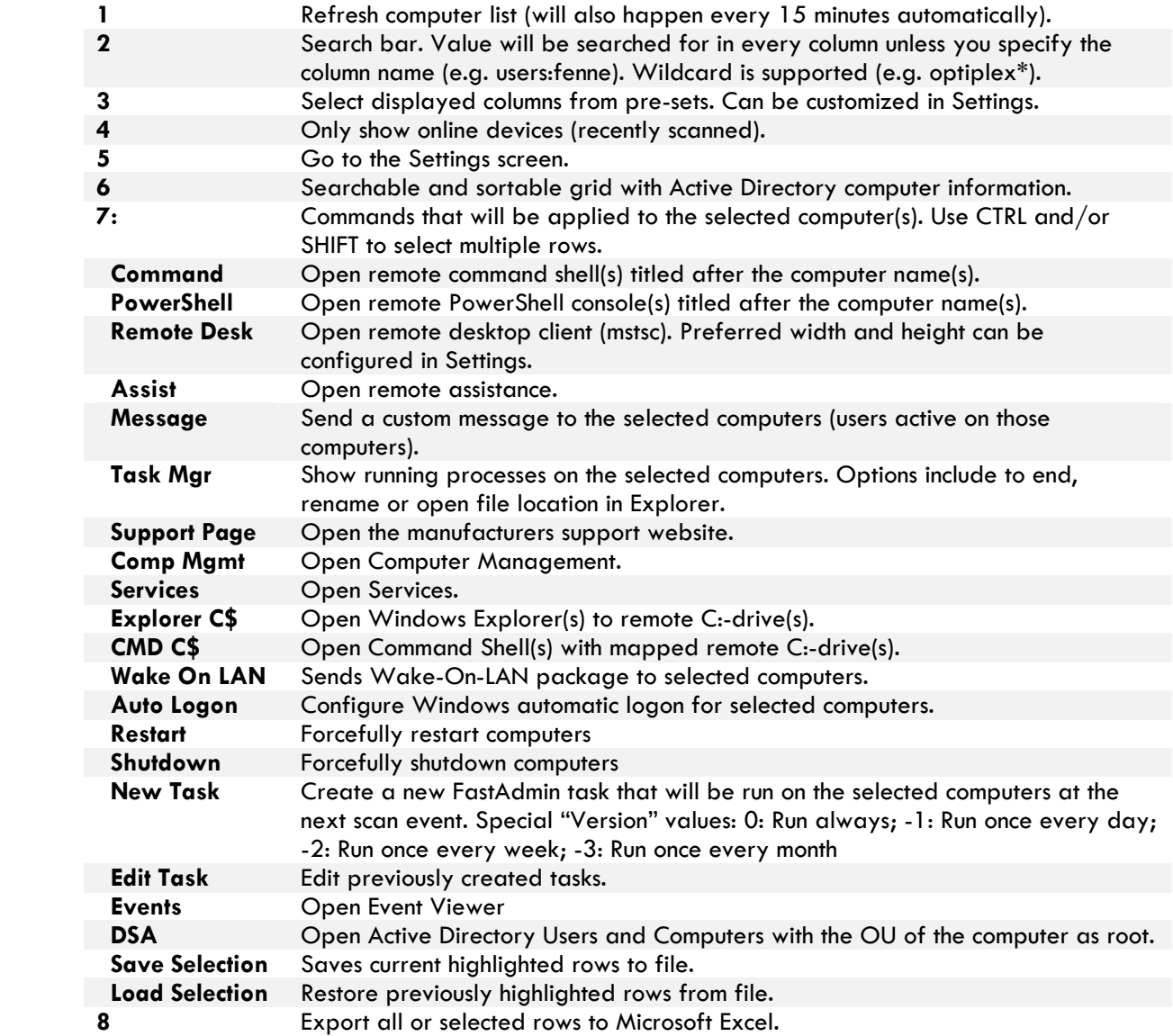

## Example FastAdmin Task:

A welcome feature for Windows computers is the possibility to make a remote desktop connection and logon with an administrator account while another user is still using the computer. At that moment, the computer has 2 active sessions. Normally, the current user's session will be locked if another user logs on. However, there is a solid solution to make multiple simultaneous sessions possible: RDP Wrapper.

- 1. Download RDPWrap-vX.zip from<https://github.com/stascorp/rdpwrap/releases> and extract the zip file.
- 2. Open FastAdmin and select the target computers (or enter a computer group later) and click on New Task.
- 3. Name the task RDPWrap and check the targeted computers or enter a Active Directory group name instead (e.g. "Desktops"). Check Enabled if you want to run the task on the computers. If you update the software in the future, you can increase the version number to rerun the task.
- 4. Click Next. A Windows Explorer will open to a new folder for the task. Copy all required files to this folder.
- 5. Create a setup batch file that includes the commands to install the software silently (it will run under the SYSTEM account). In this case the file will be called setup.cmd and have these contents:

```
echo %date% %time%
"%~dp0RDPWInst" -i -o
```
- 6. Click on Next and select "Run selected script" and choose setup.cmd .
- 7. Click on Finish.

An example for the contents of the setup.cmd file for Notepad++ would be: echo %date% %time% npp.6.9.2.Installer.exe /S

Each client will run the task after a random period ranging from 30-48 minutes (scan event). The output will be saved to a log file in %windir%\FastAdminTasks\%TaskName%\%SetupFile%.